## PC Client Software

Connect camera to router or switch with Ethernet cable, plug in power supply, make sure camera and PC are both at the same network.

1, Install and use search tool software to detect camera. (search tool software is attached

in mini CD manual file named "SearchTool\_setup") **Q** SearchTool\_setup

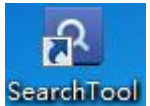

Double click search tool software icon Search Tool

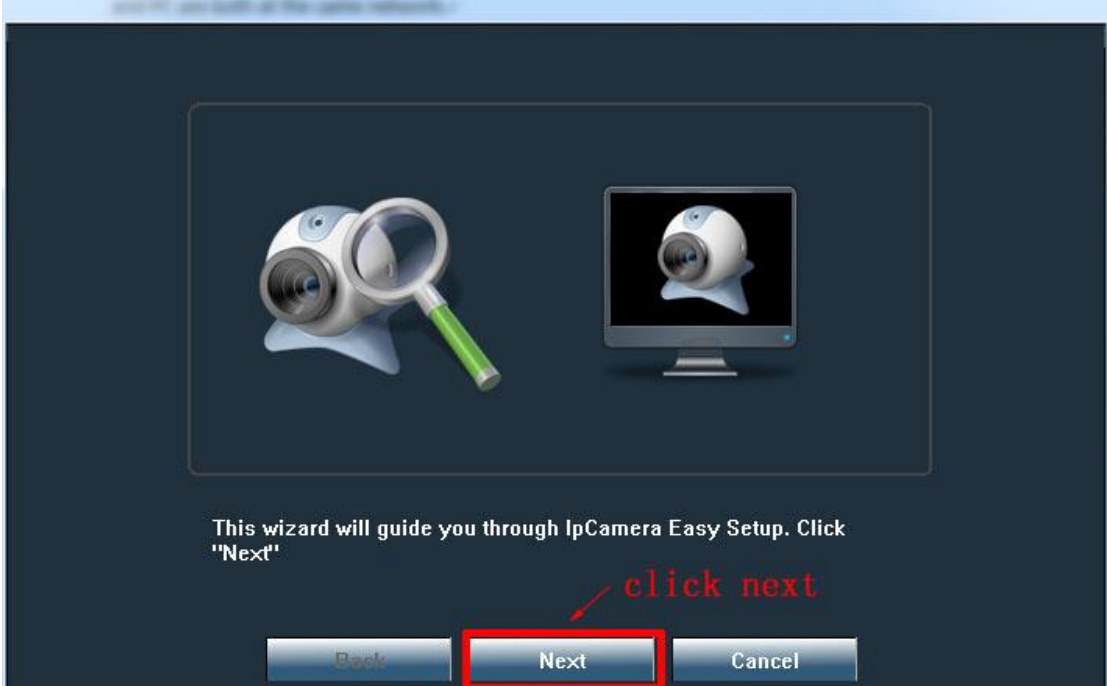

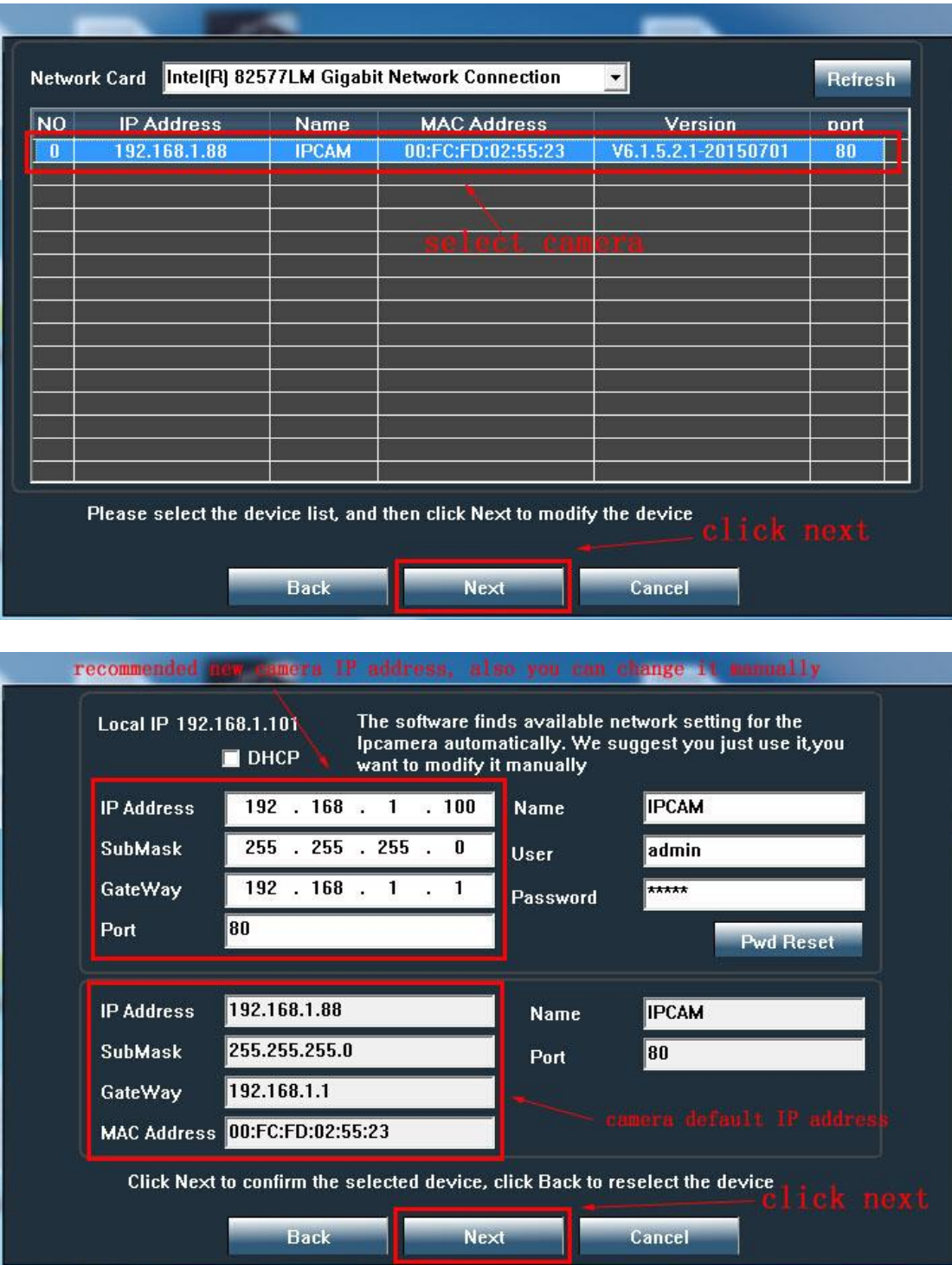

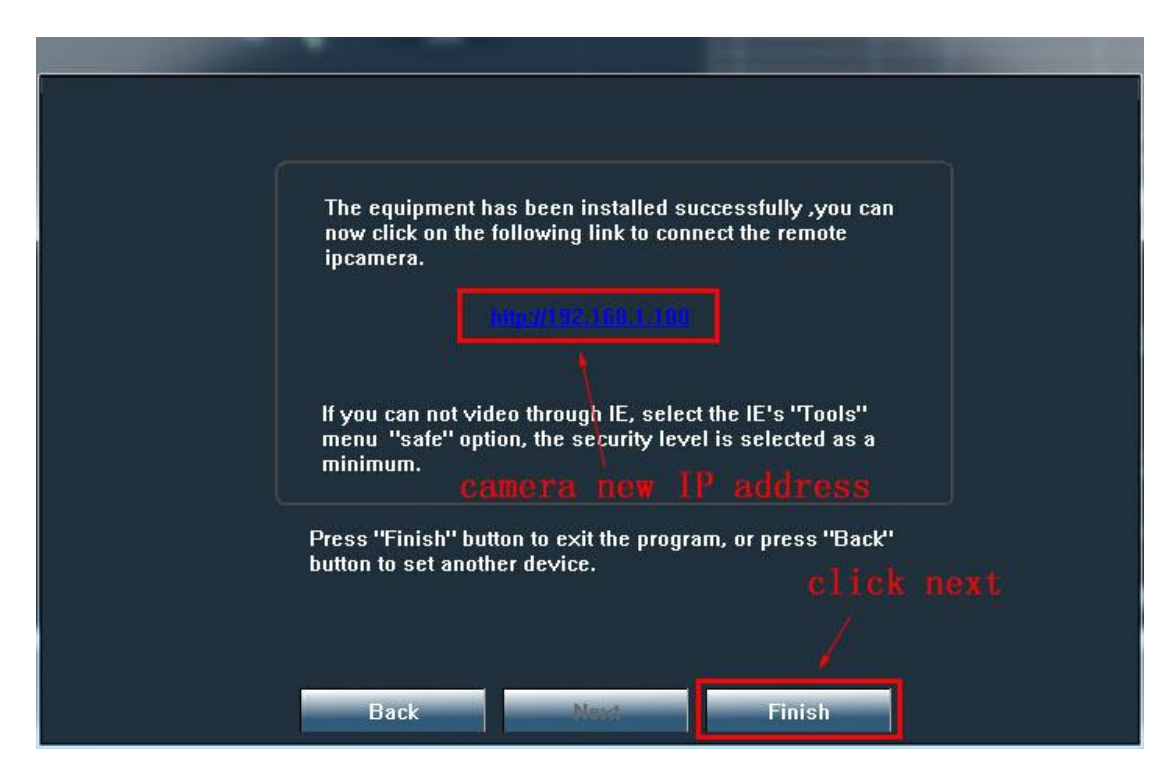

Now camera new IP address 192.168.1.100 is the correct one of your network. Note: our camera default IP address is 192.168.1.88, it will work if your network gateway

is 192.168.1.1, then you do not need to change camera default IP address, otherwise you need to use search tool software to change camera IP address to the correct one.

2, Install PC client software. (PC client software is used for accessing your camera at local network, it Is attached in Mini CD manual file named "PC Client\_Setup") PC Client\_Setup

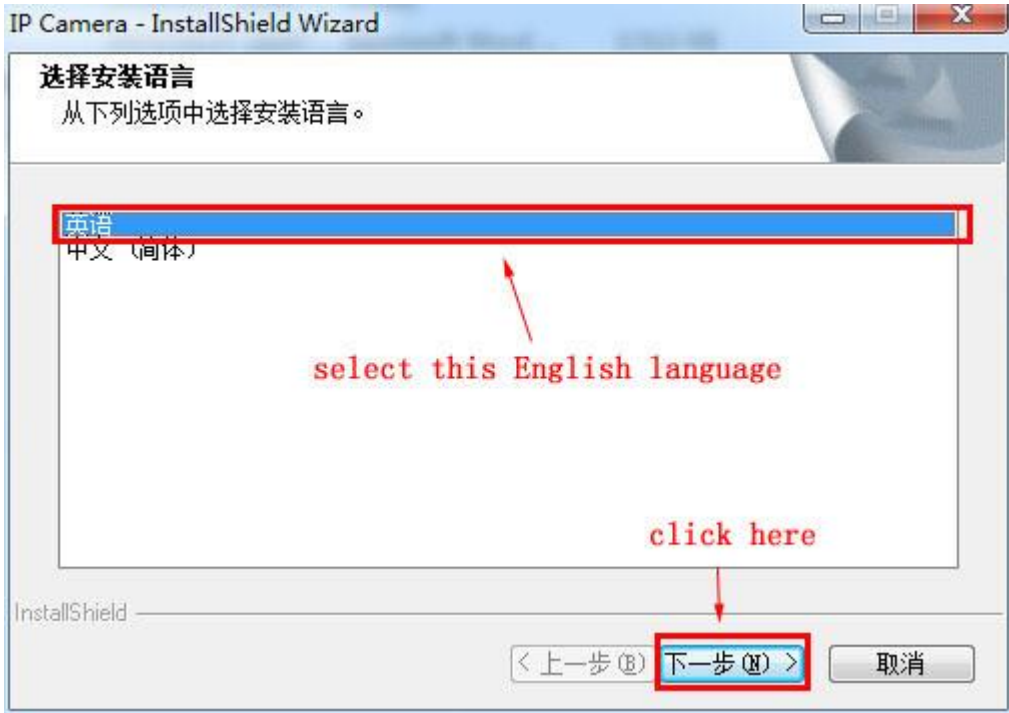

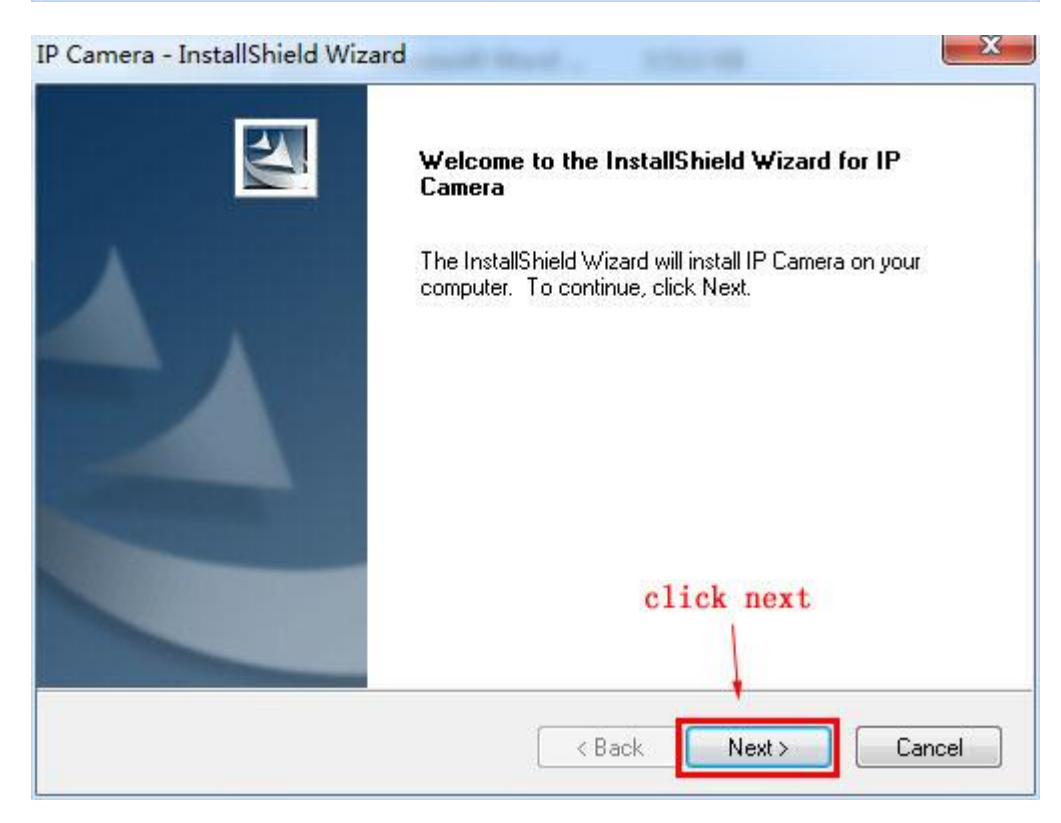

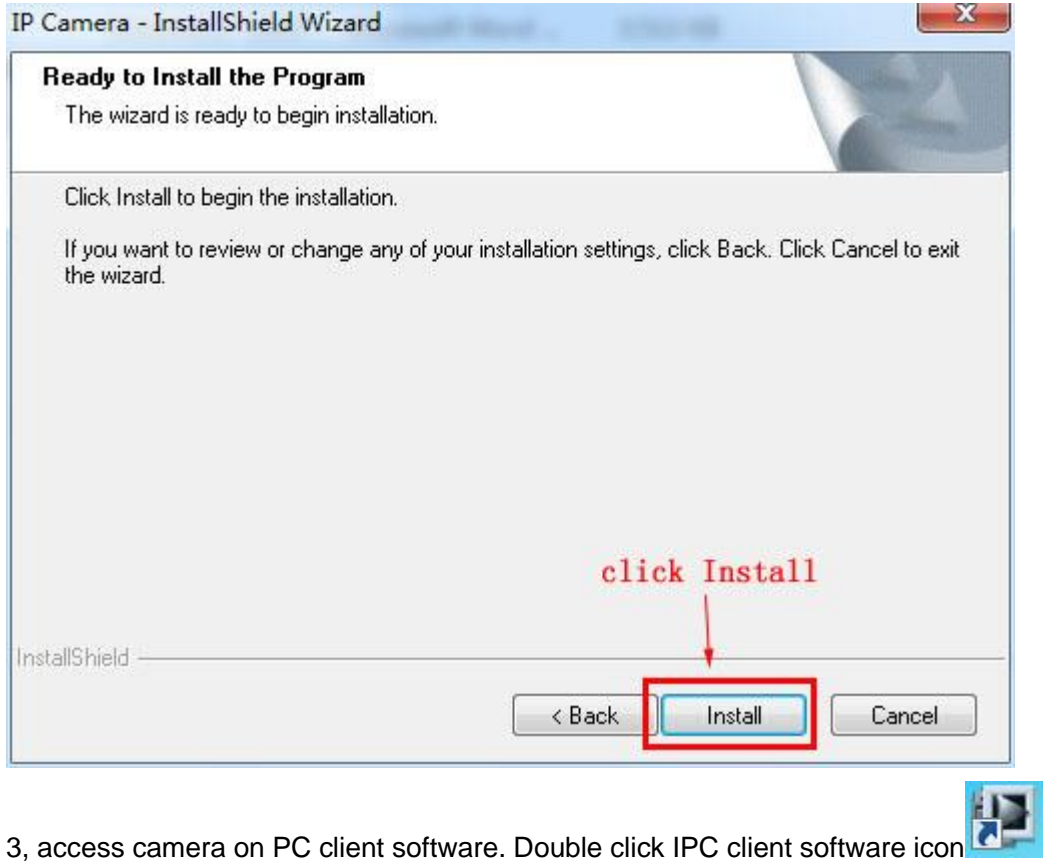

÷. COOOOO **IP CAMERA** Users: none<br>| 2016-04-07 18:12:54

 $\overline{\mathbf{x}}$ 

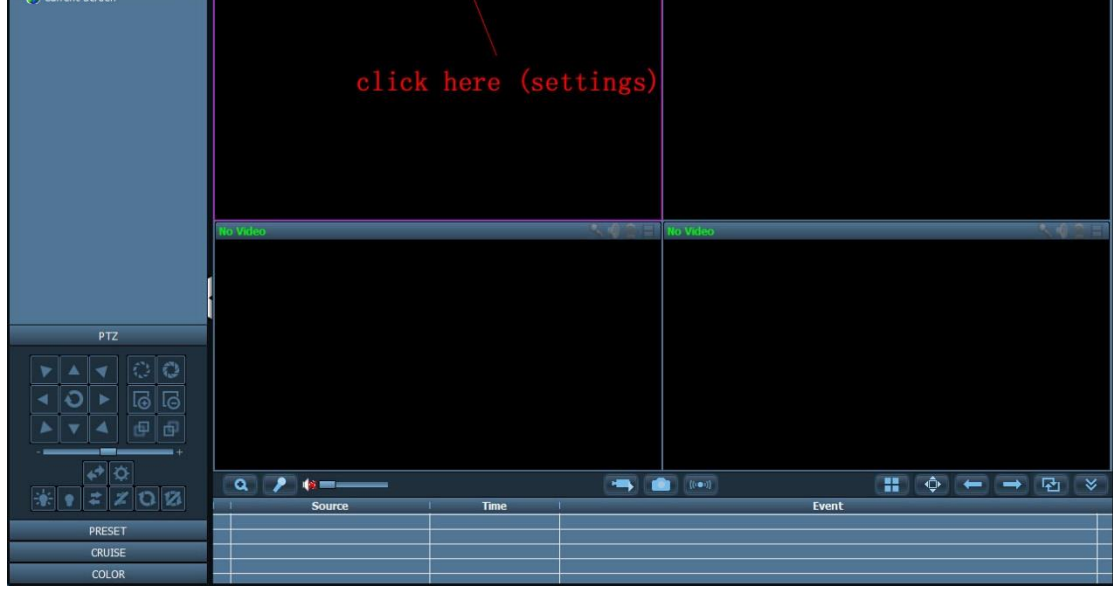

| IP Camera Client-v2.0.4.6                                                                         |                          |                                                                |                                                                           | $? - x$                                                                                                    |
|---------------------------------------------------------------------------------------------------|--------------------------|----------------------------------------------------------------|---------------------------------------------------------------------------|----------------------------------------------------------------------------------------------------|
| <b>IP CAMERA</b>                                                                                  | $\circ$                  | $\bigcirc$                                                     |                                                                           | Users: none<br>2016-04-07 18:13:18                                                                                                    |
| Group<br>List                                                                                     | No Video                 |                                                                | No Video                                                                  | ×                                                                                                    |
| Current Screen                                                                                    | No Video                 | Login<br>admin<br>User Name:<br>▾<br>Password:<br>OK<br>Cancel | $\mathbf{x}$<br>Video                                                     | क सामान                                                                                                    |
| PTZ                                                                                               |                          |                                                                |                                                                           |                                                                                                    |
|                                                                                                   |                          |                                                                |                                                                           |                                                                                                    |
| $\circ$ 0<br><b>I</b><br>$\overline{\mathbb{G}}$<br>(甲)<br>$\oplus$<br>$\leftrightarrow$ $\alpha$ |                          | click OK                                                       |                                                                           |                                                                                                    |
| $Q\boxtimes$<br>$\overline{\bullet}$<br>z<br>$\sharp$                                             | $\alpha$<br>,<br>$k = -$ |                                                                | $\begin{array}{c} \hline \end{array} \begin{array}{c} \hline \end{array}$ | H<br>$\begin{array}{c} \Phi \end{array} \begin{array}{c} \leftarrow \end{array} \begin{array}{c} \rightarrow \end{array} \begin{array}{c} \text{F1} \end{array}$<br>$\propto$ |
|                                                                                                   | a.<br>Source             | Time<br>T.<br>n.                                               | Event                                                                     |                                                                                                    |
| PRESET                                                                                            |                          |                                                                |                                                                           |                                                                                                    |
| <b>CRUISE</b>                                                                                     |                          |                                                                |                                                                           |                                                                                                    |
| <b>COLOR</b>                                                                                      |                          |                                                                |                                                                           |                                                                                                    |

Note: PC client software user name is admin, no password, nothing need to type in.

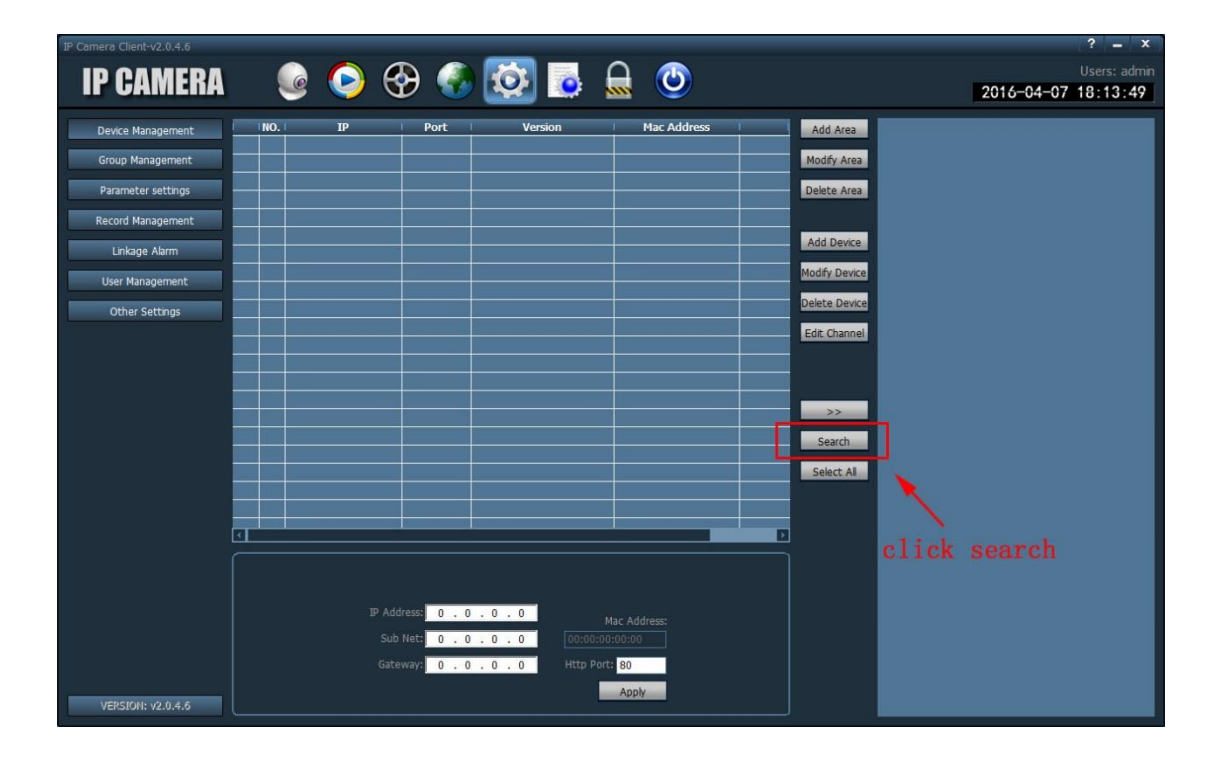

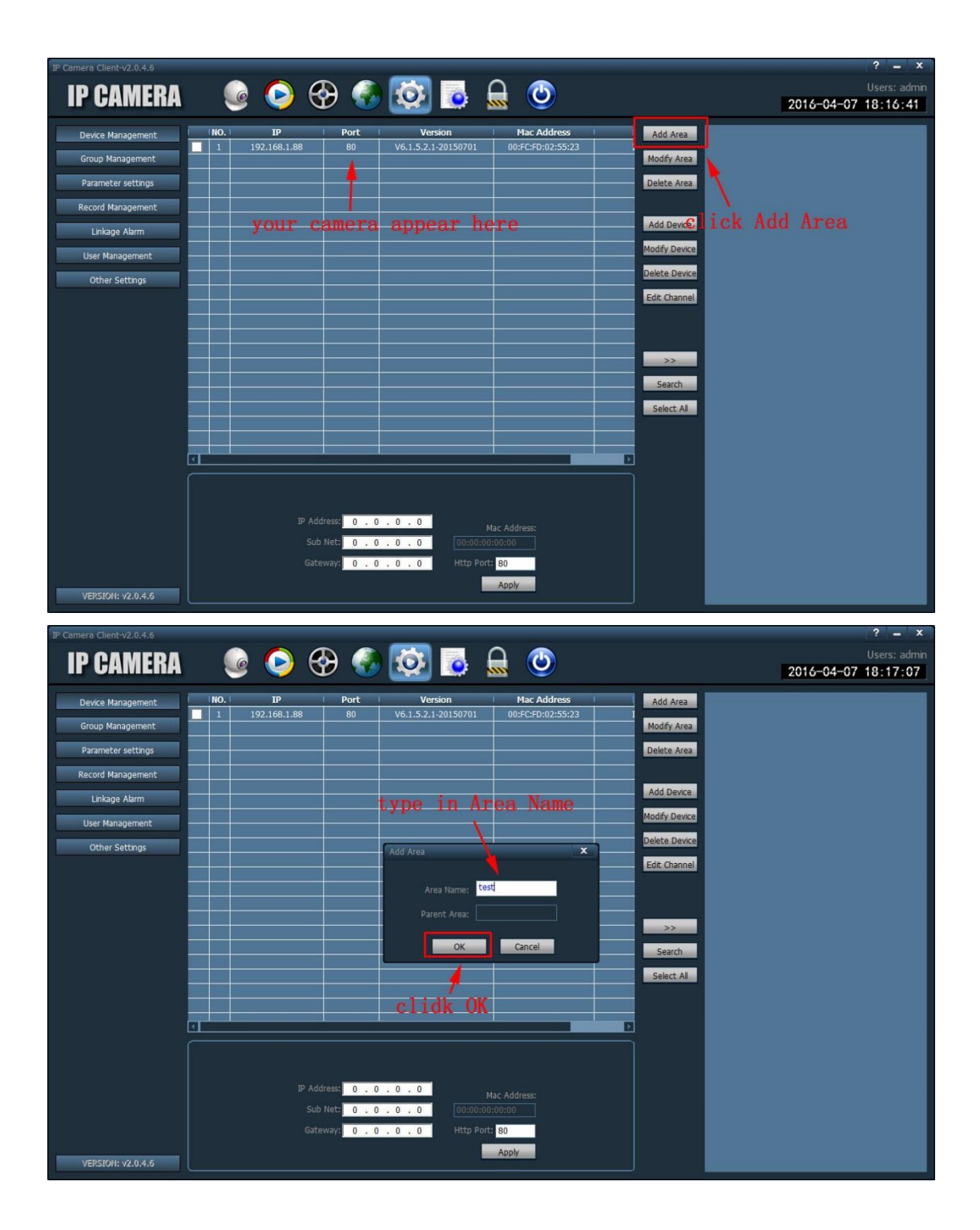

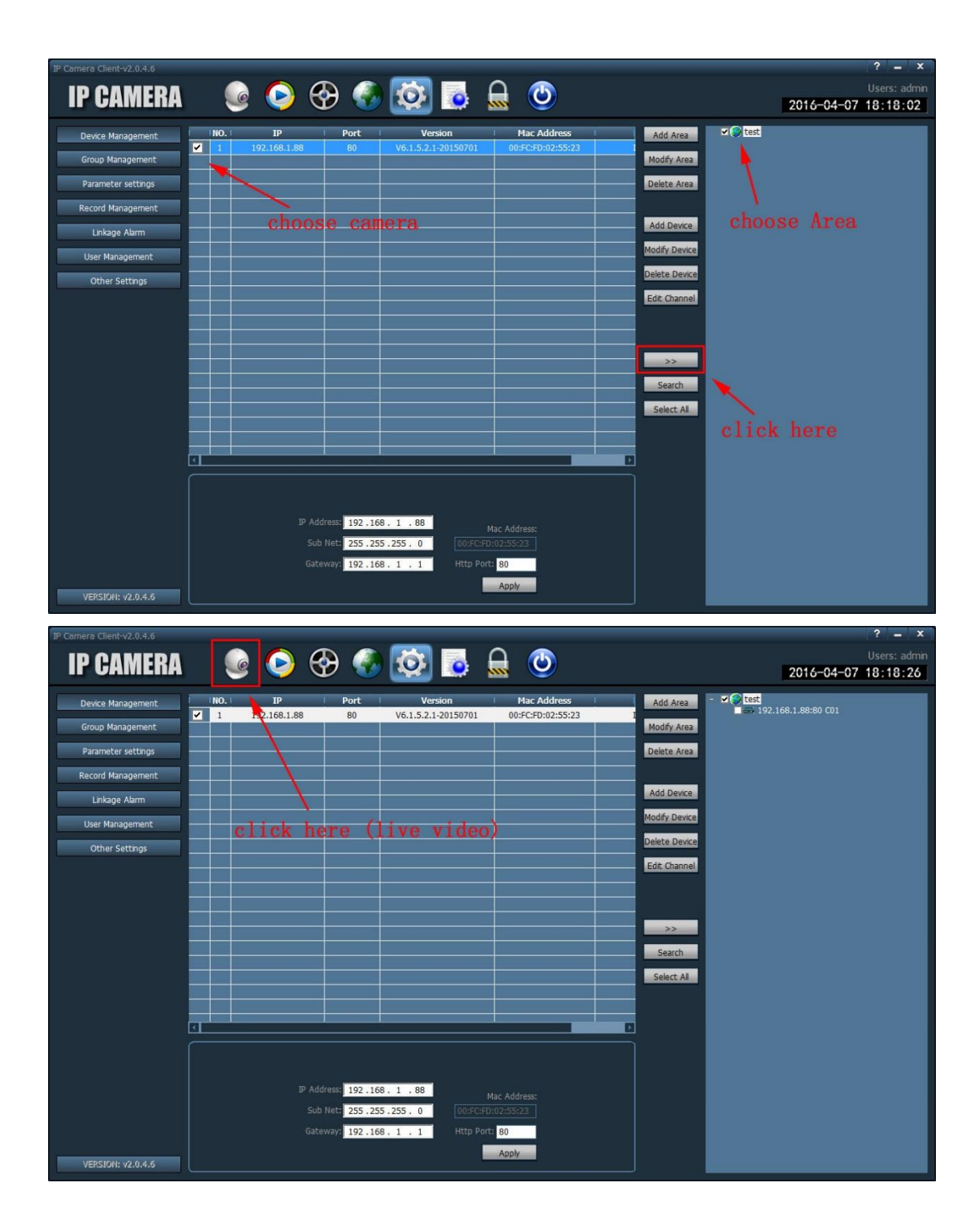

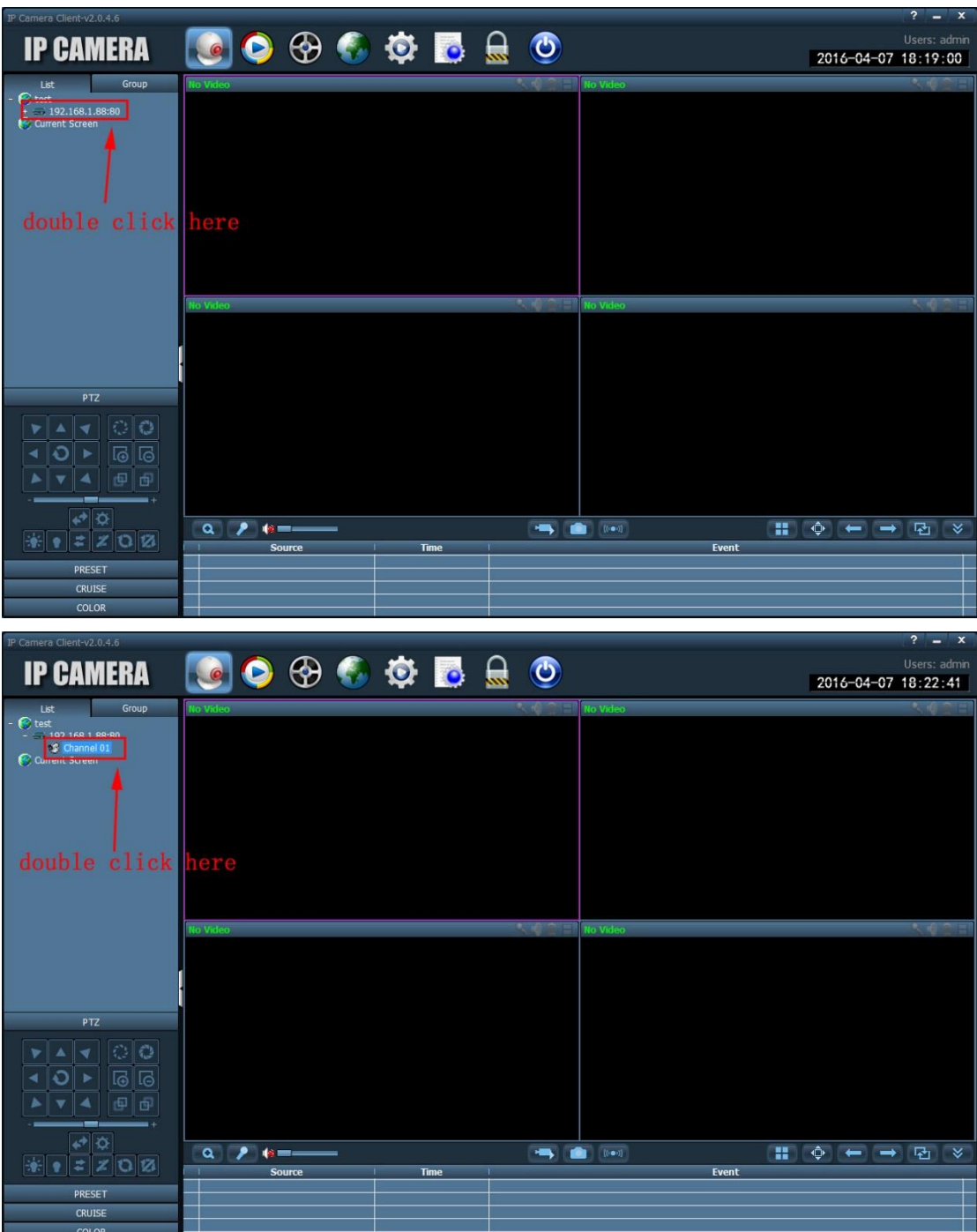

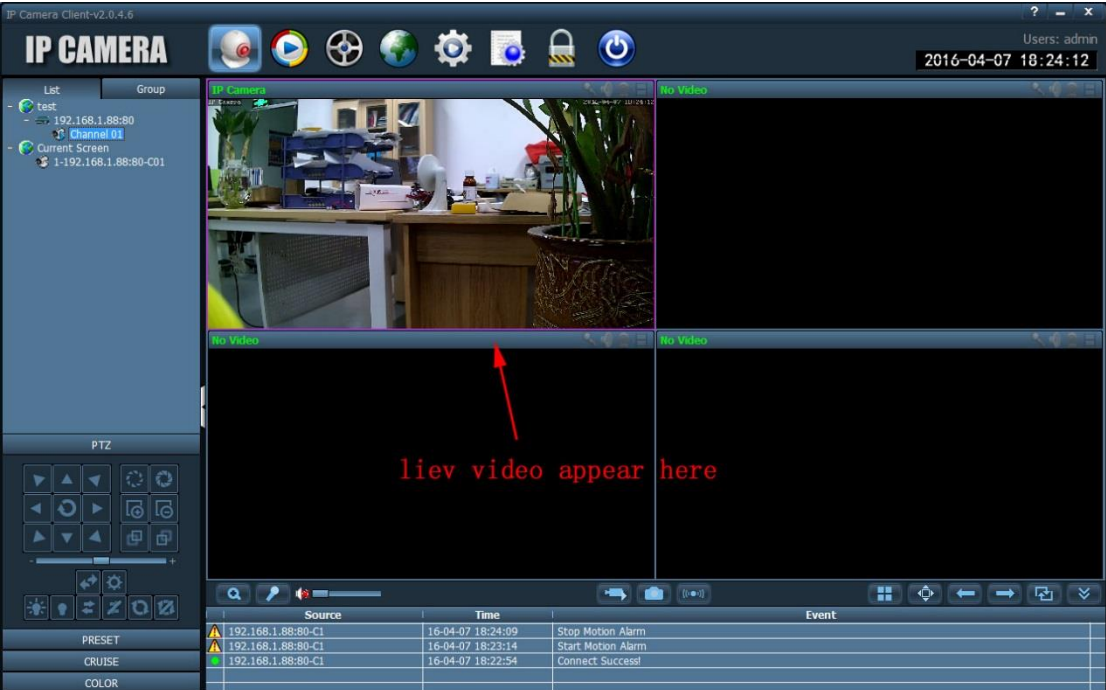

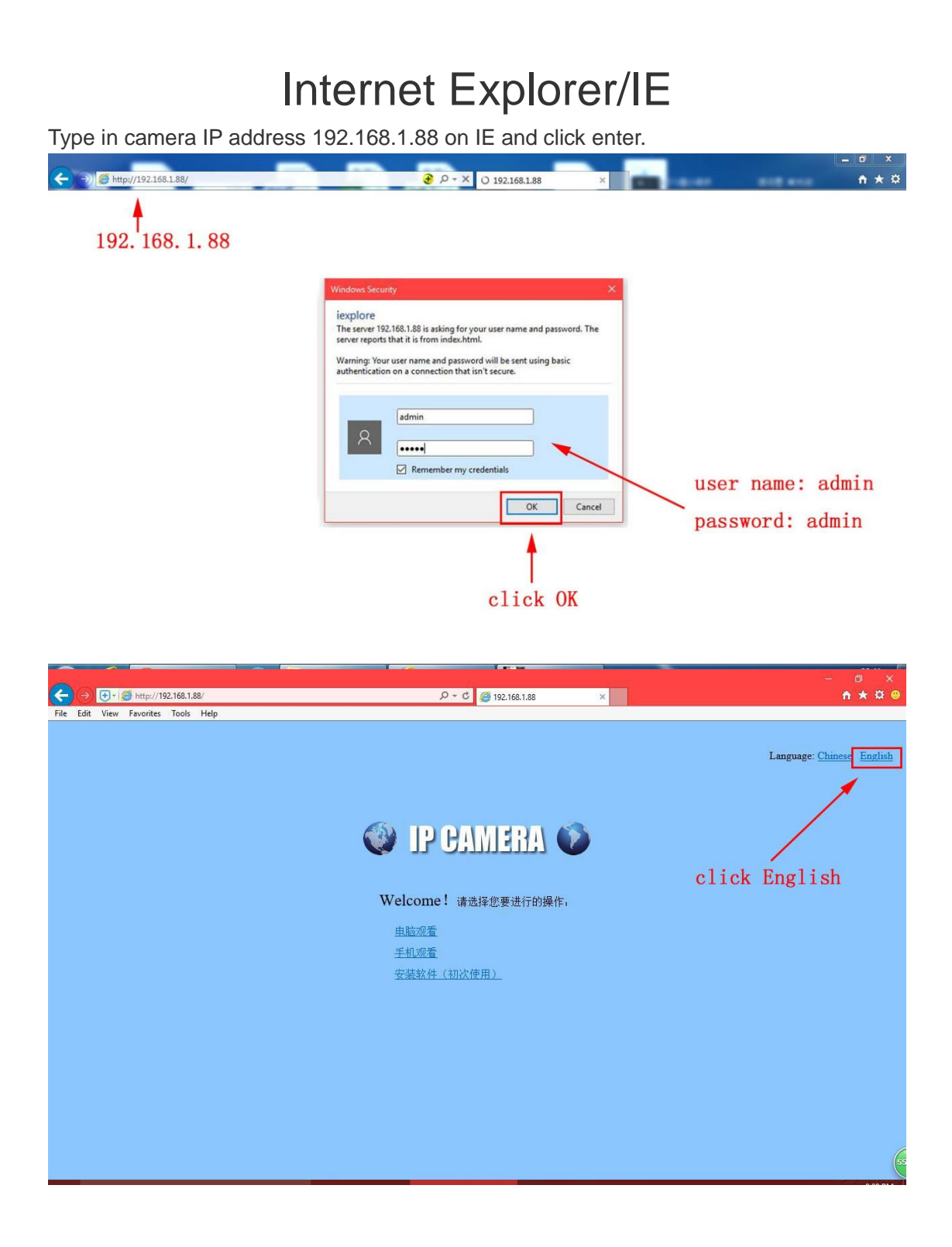

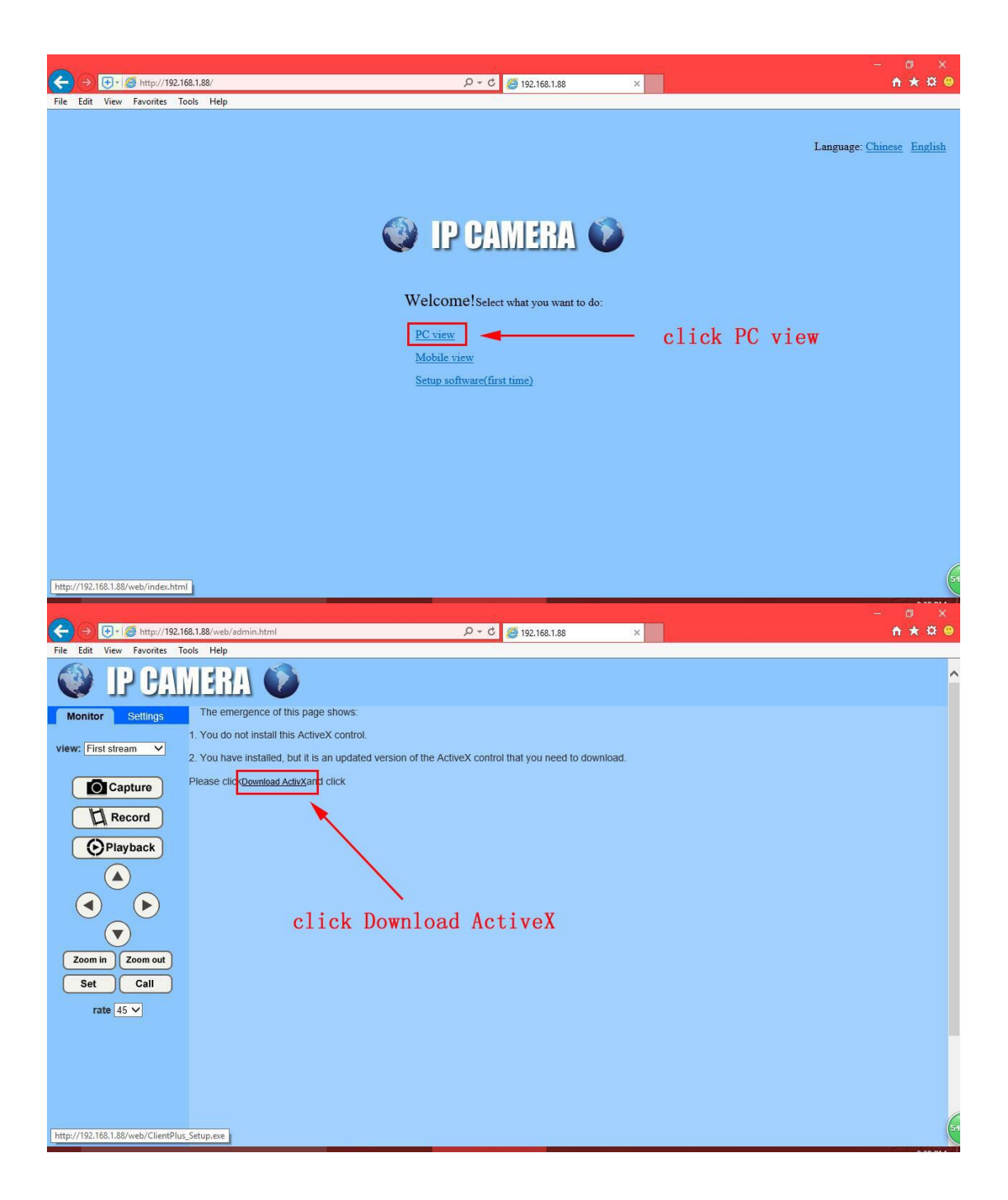

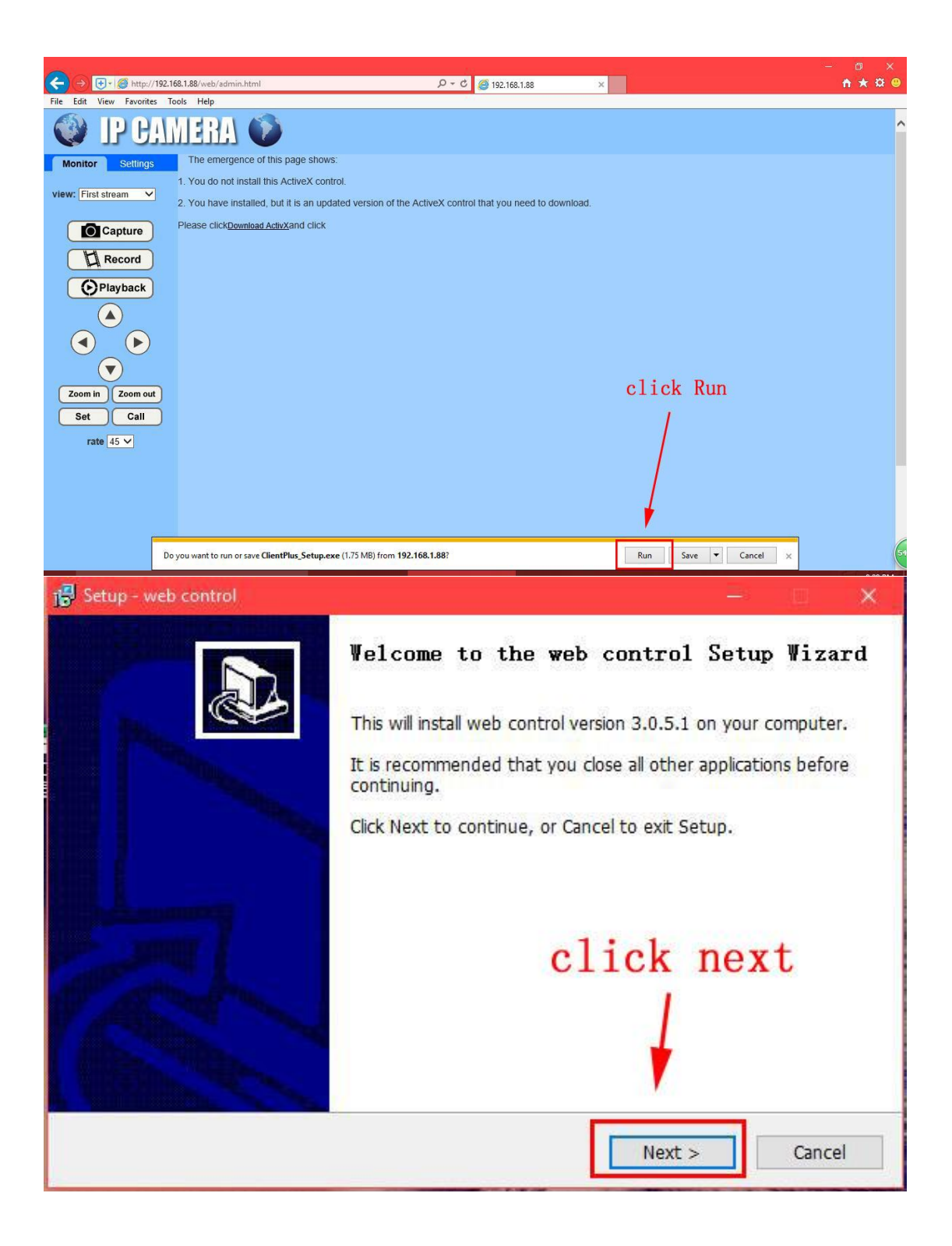

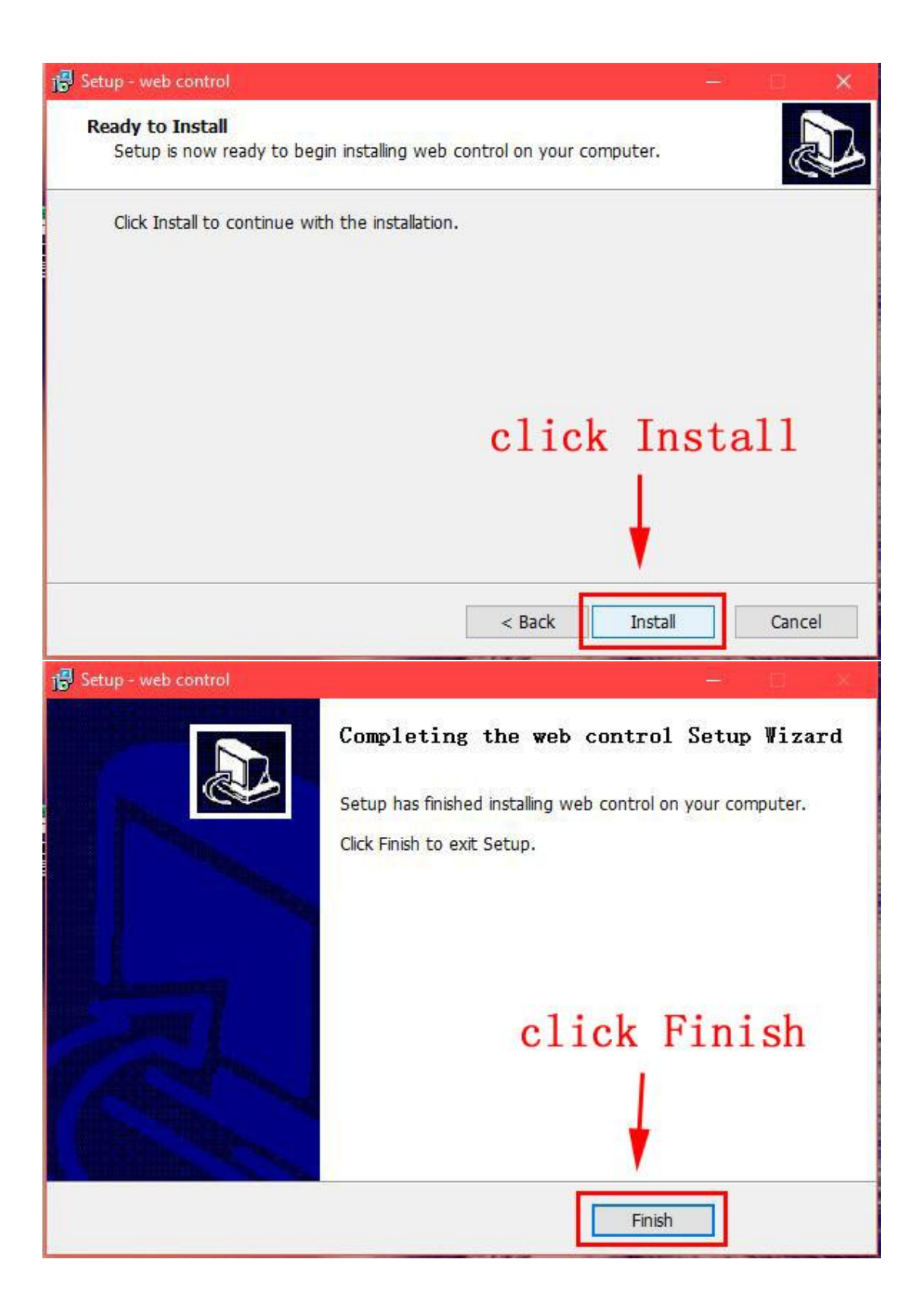

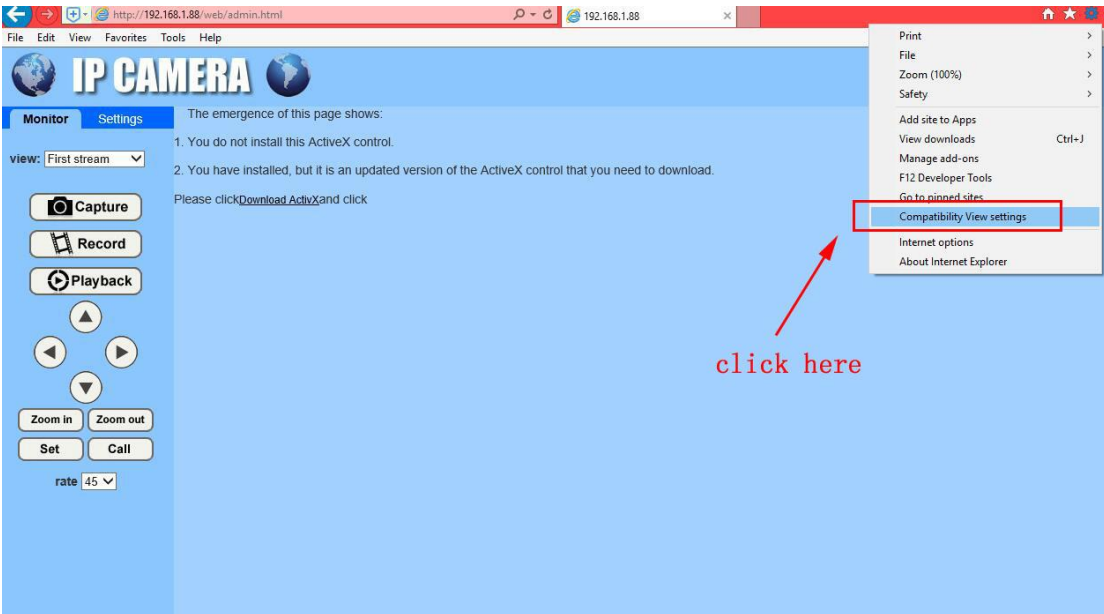

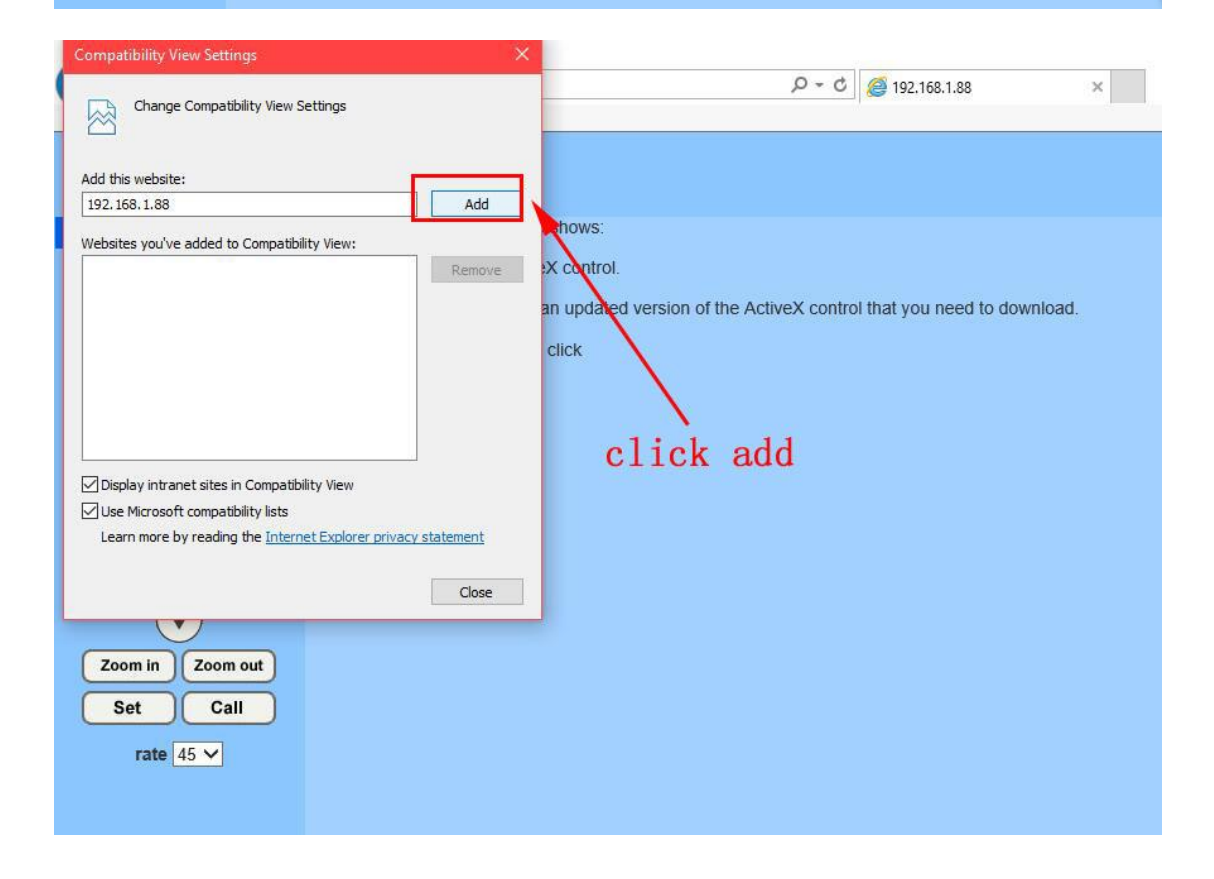

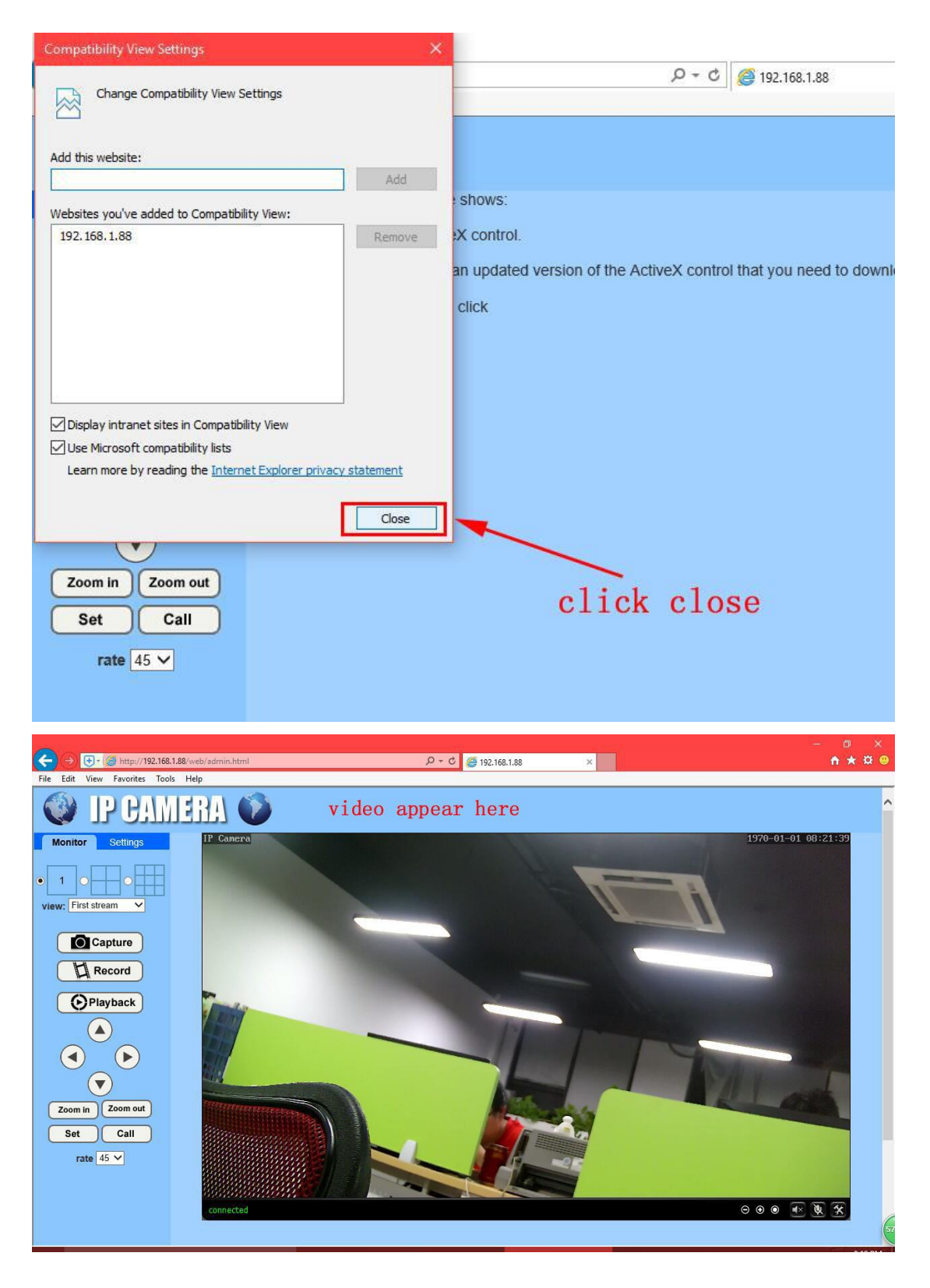

Note: If you use windows 10 system, please click "open with Internet Explorer" on Microsoft Edge page.

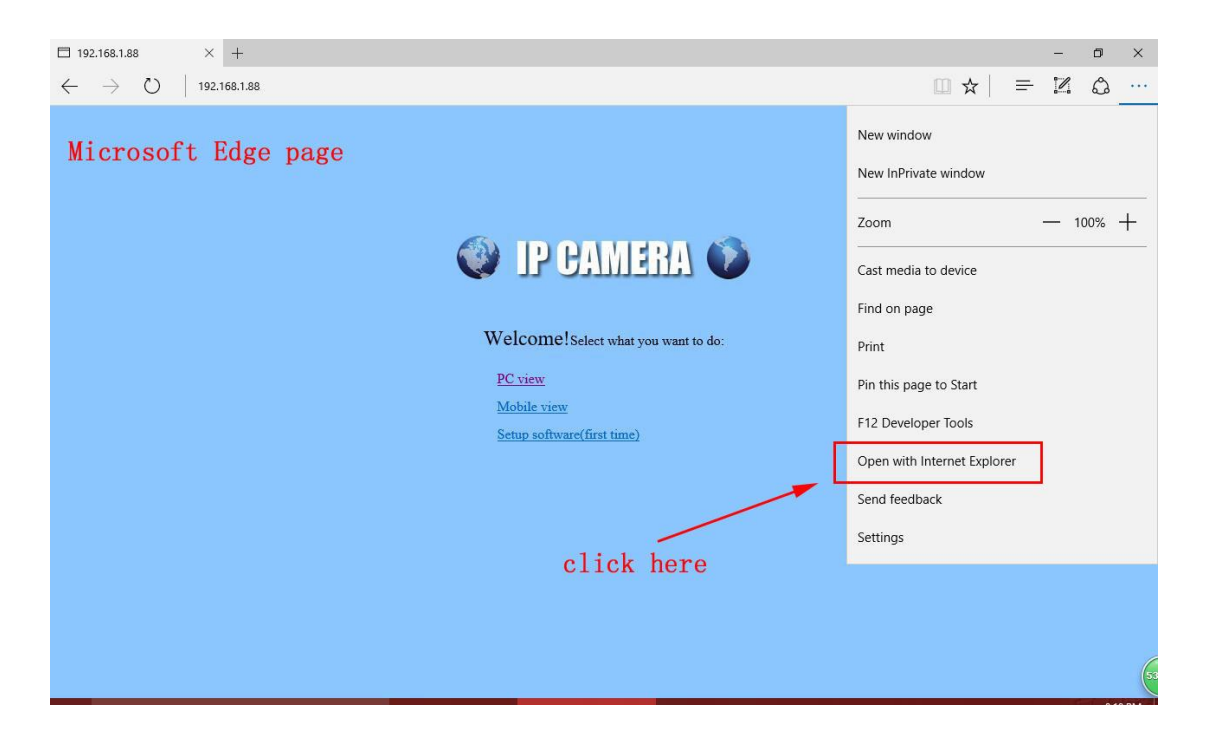

## P2P client software

2, Install P2P client software. (P2P client software is used for remote access your camera at different network/WAN, it Is attached in Mini CD manual file named "P2P Client\_Setup")

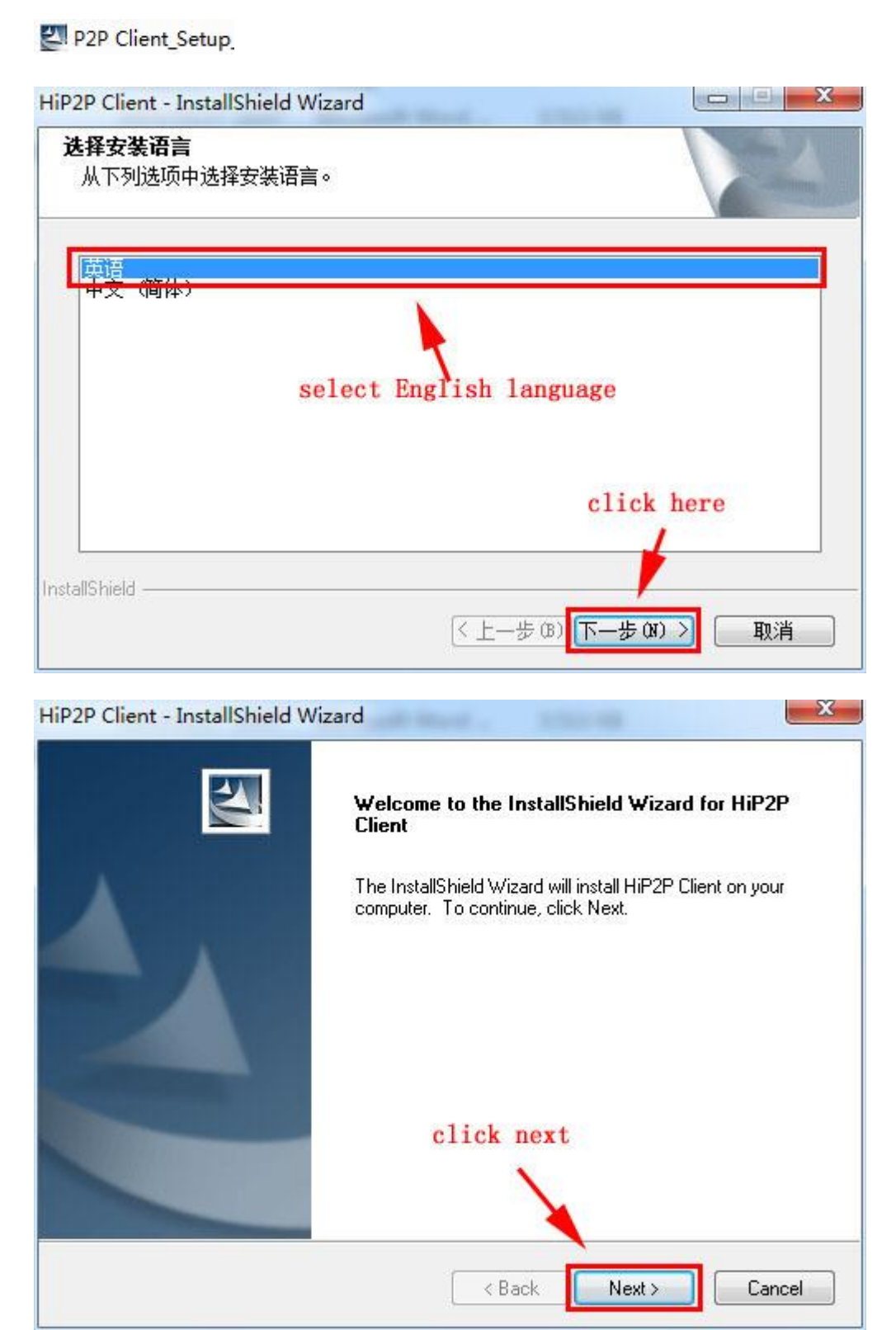

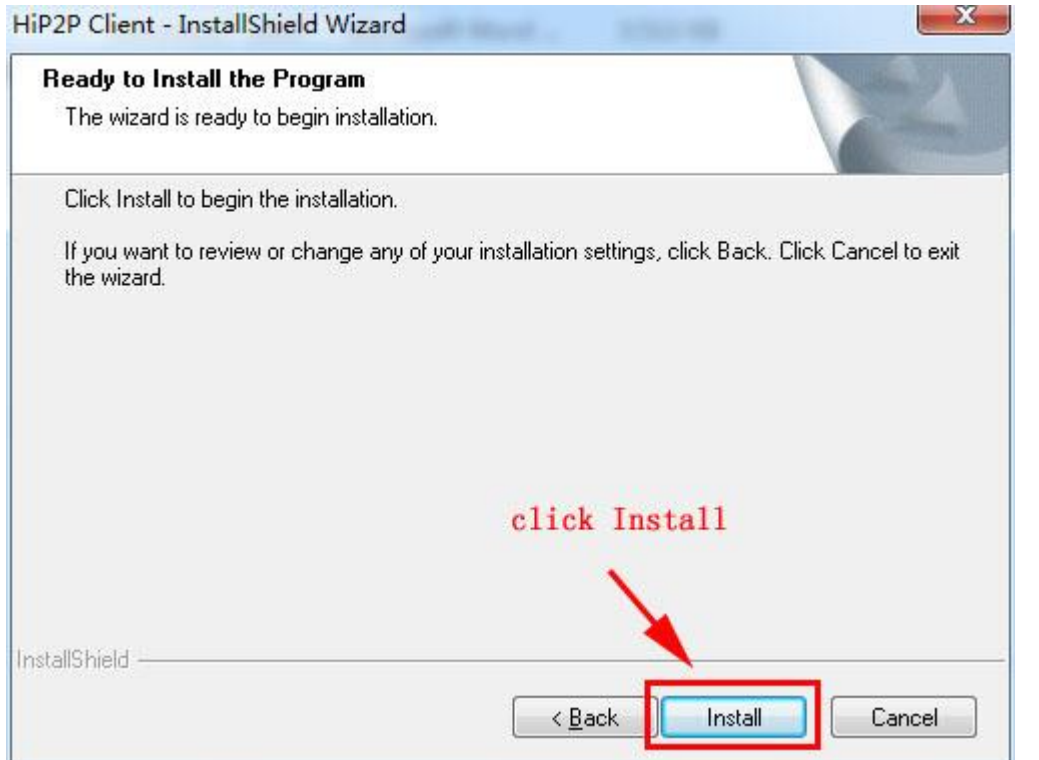

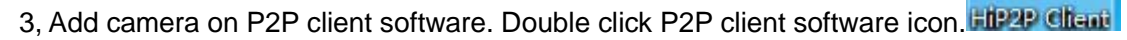

f

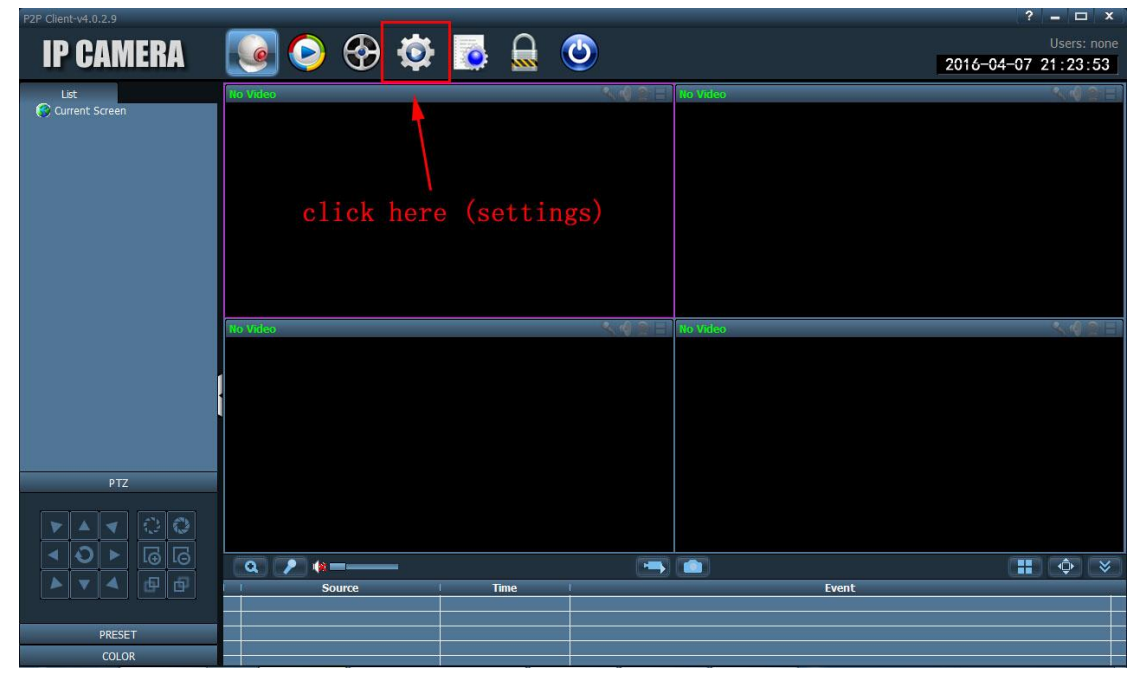

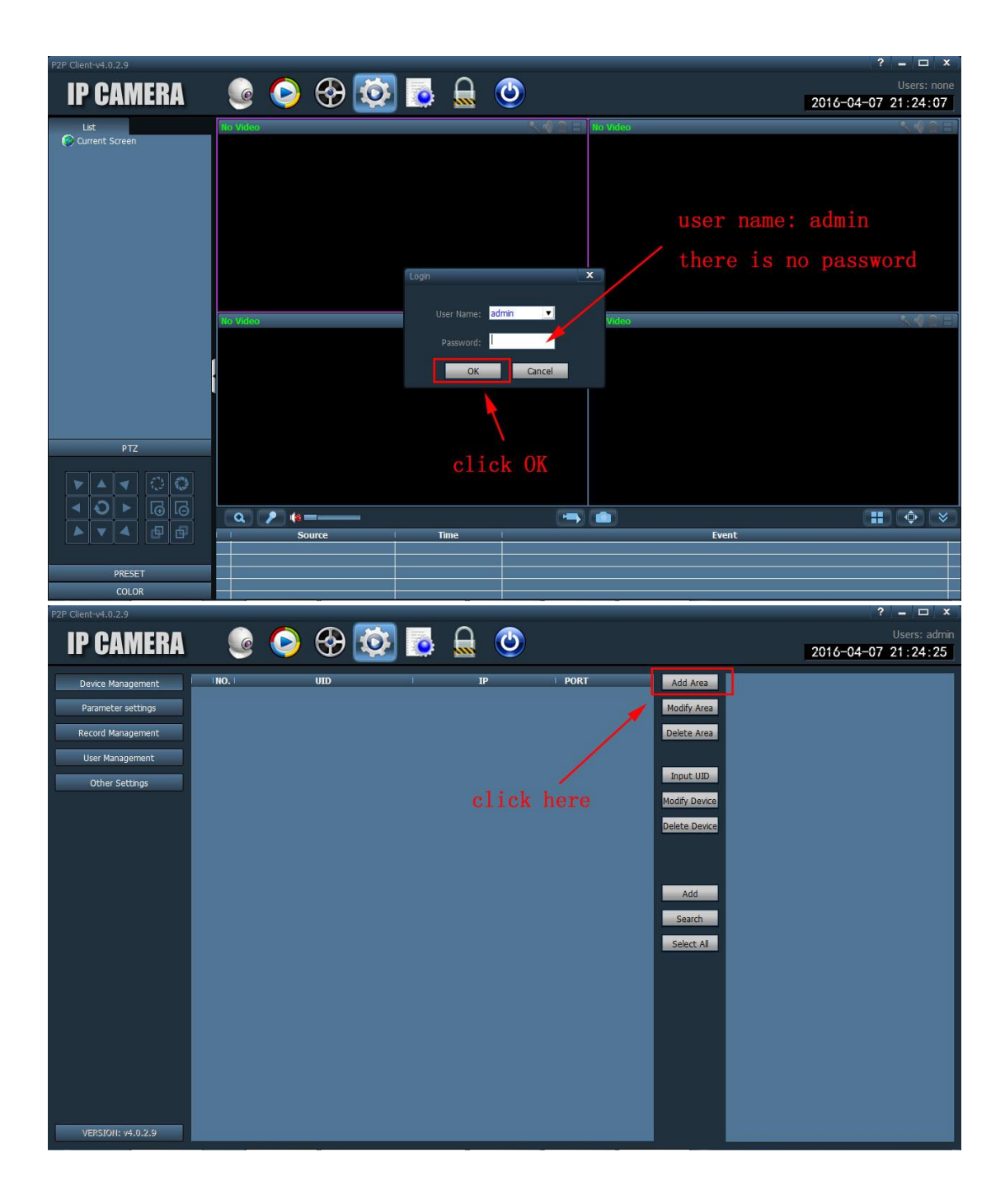

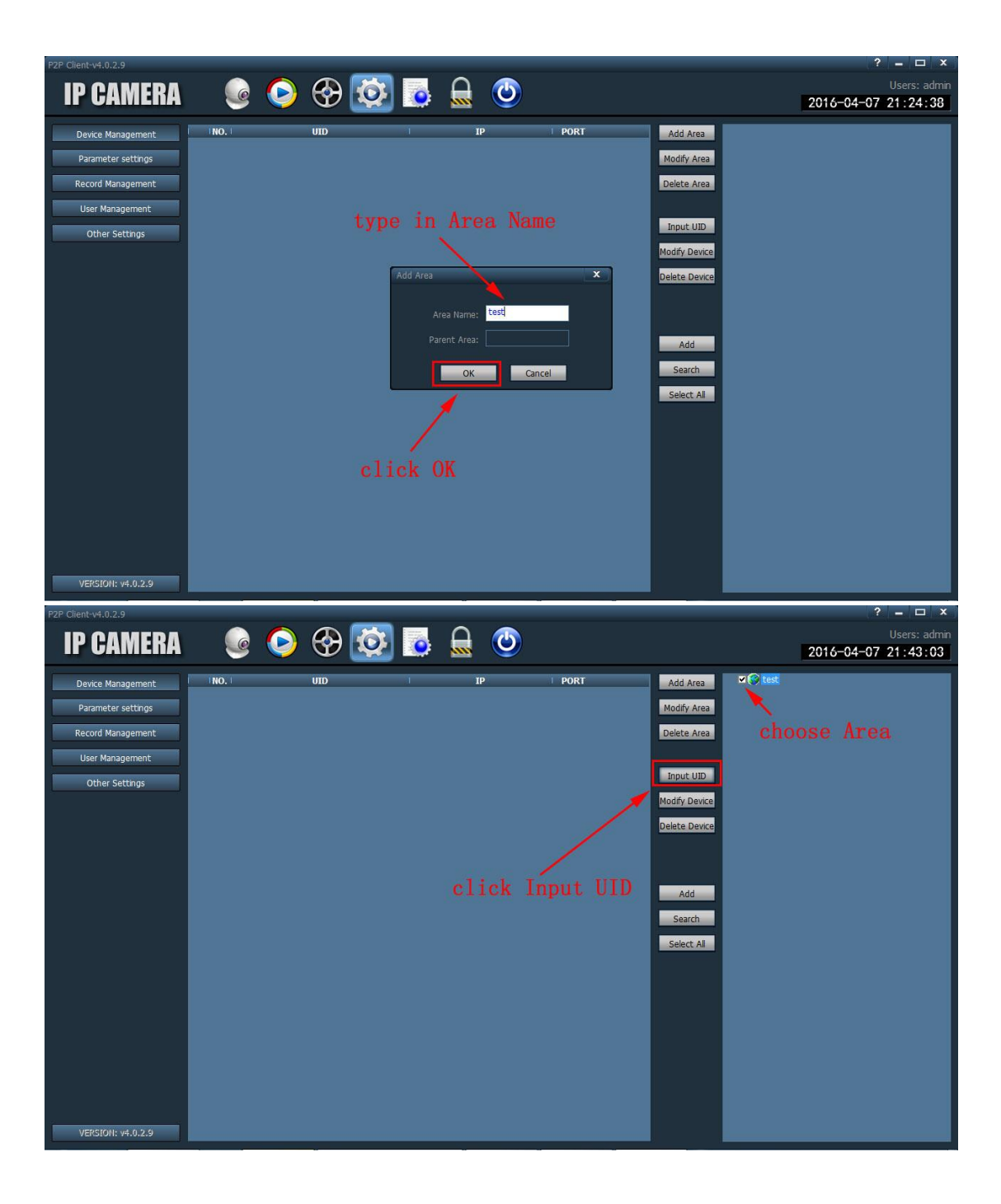

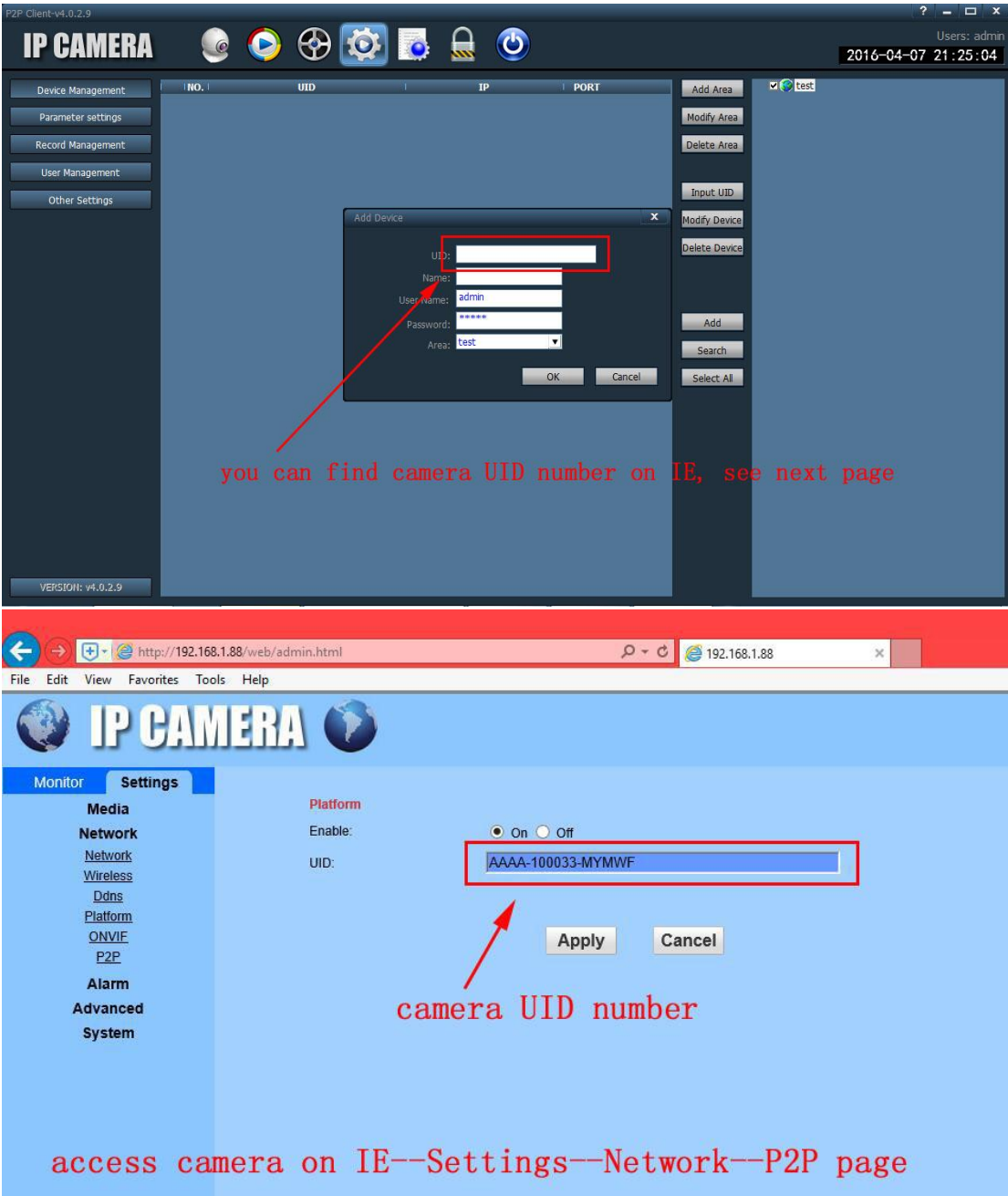

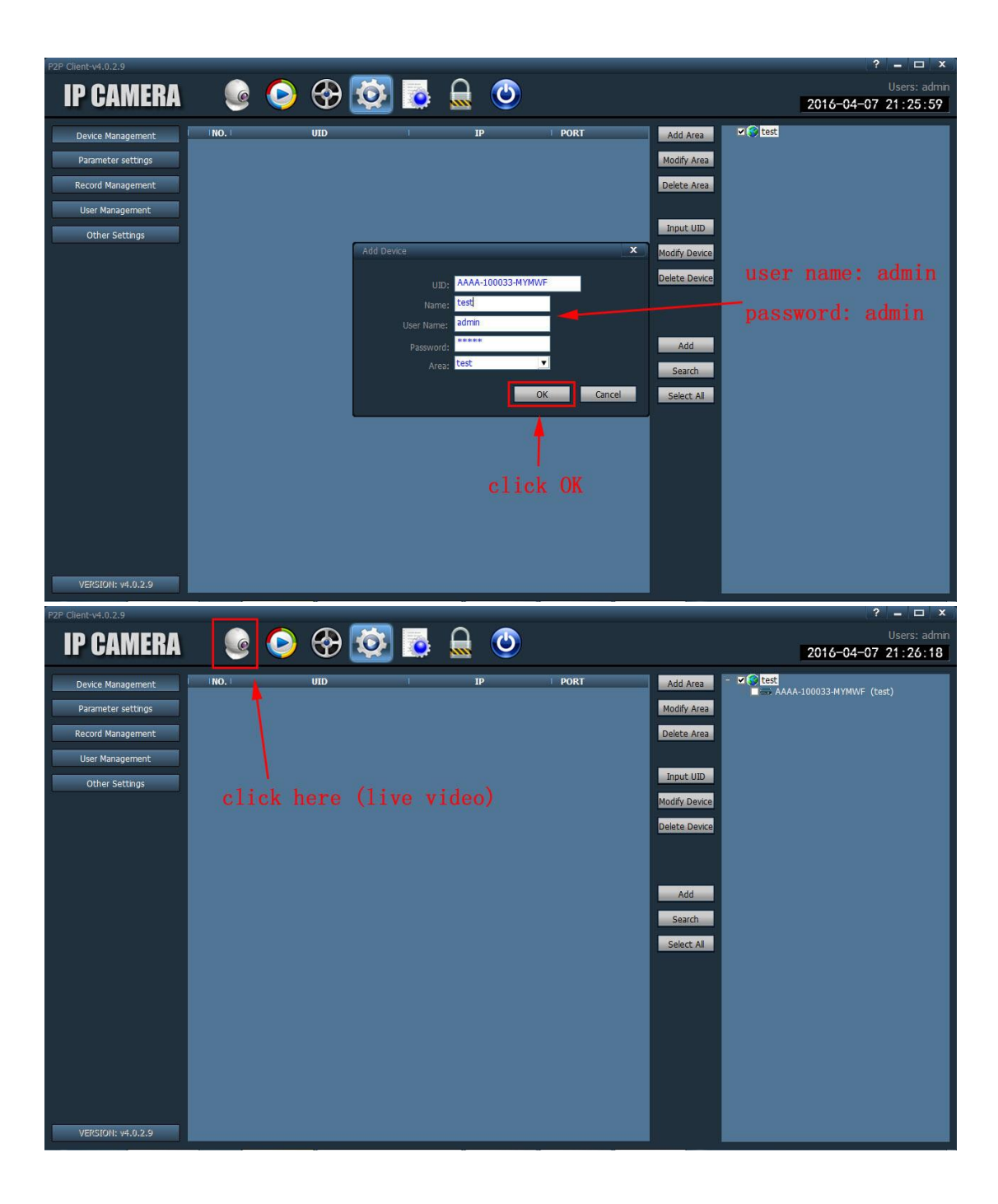

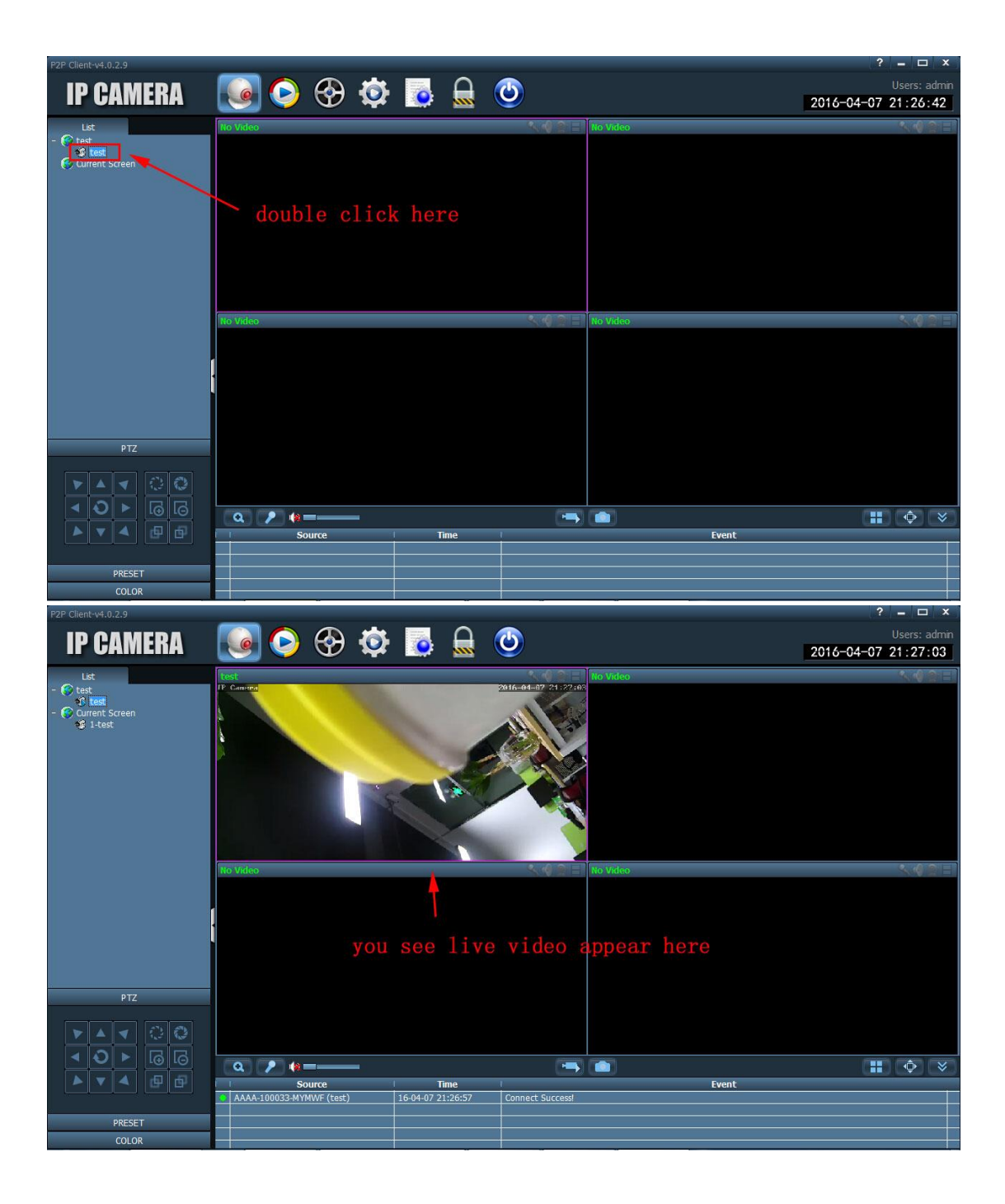